## **5 steps to generate an instant Quotation**

1) Register or Login as user

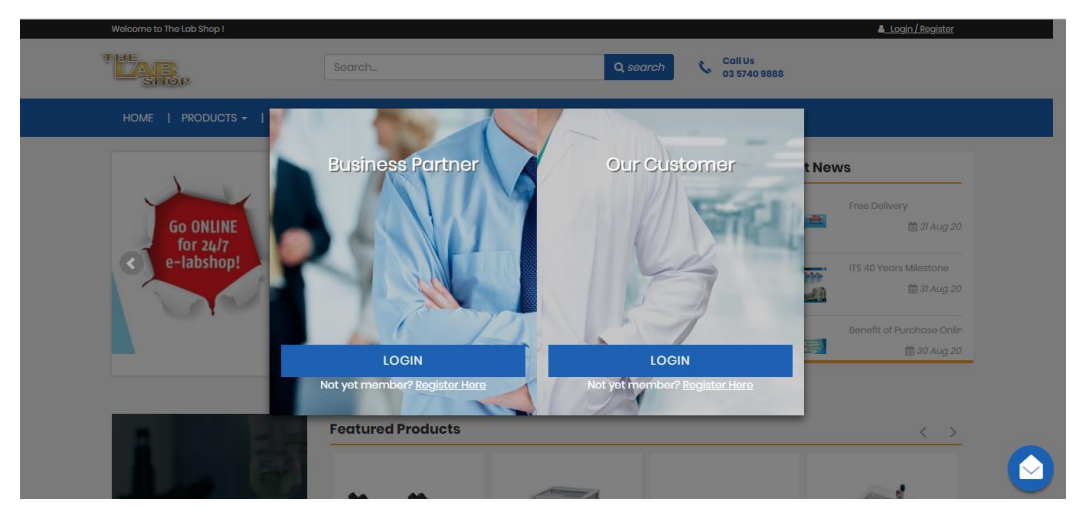

2) Add the product that you wish to have a quotation into **CART**

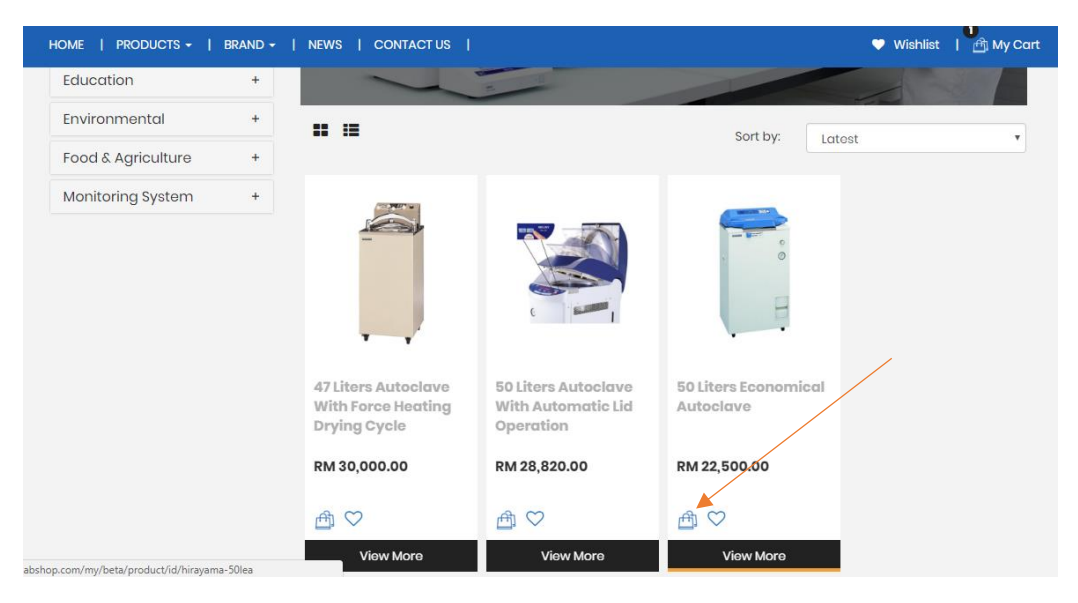

3) Go to **CART**

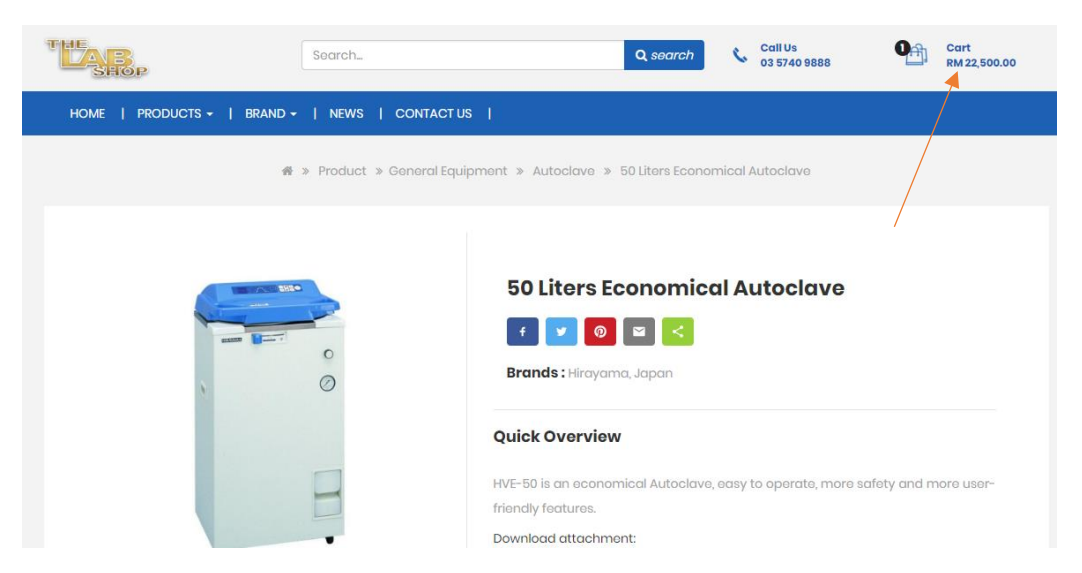

## 4) Click on [Instant PDF Quotation]

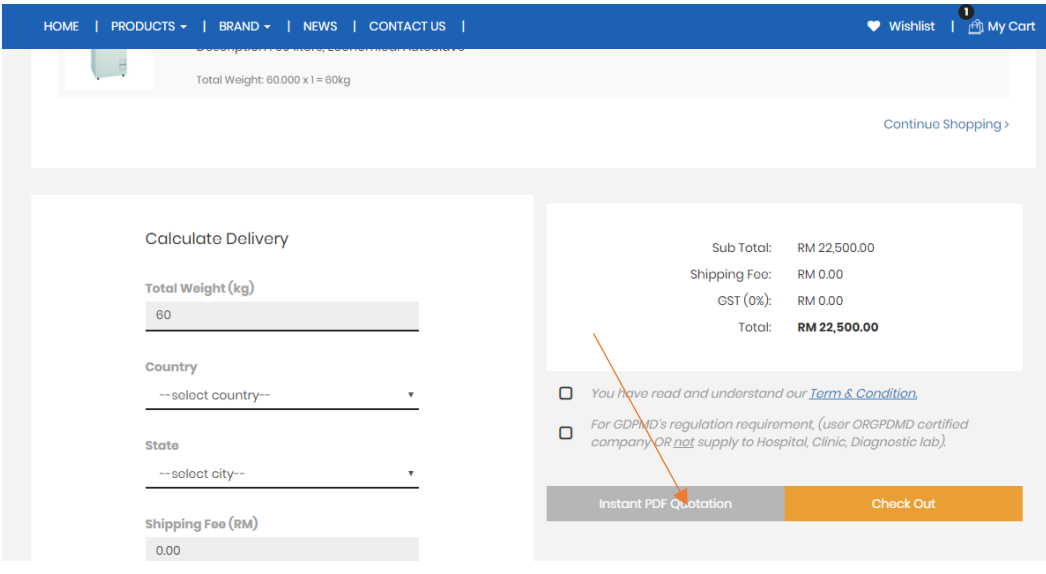

5) Click Download PDF and save your quotation